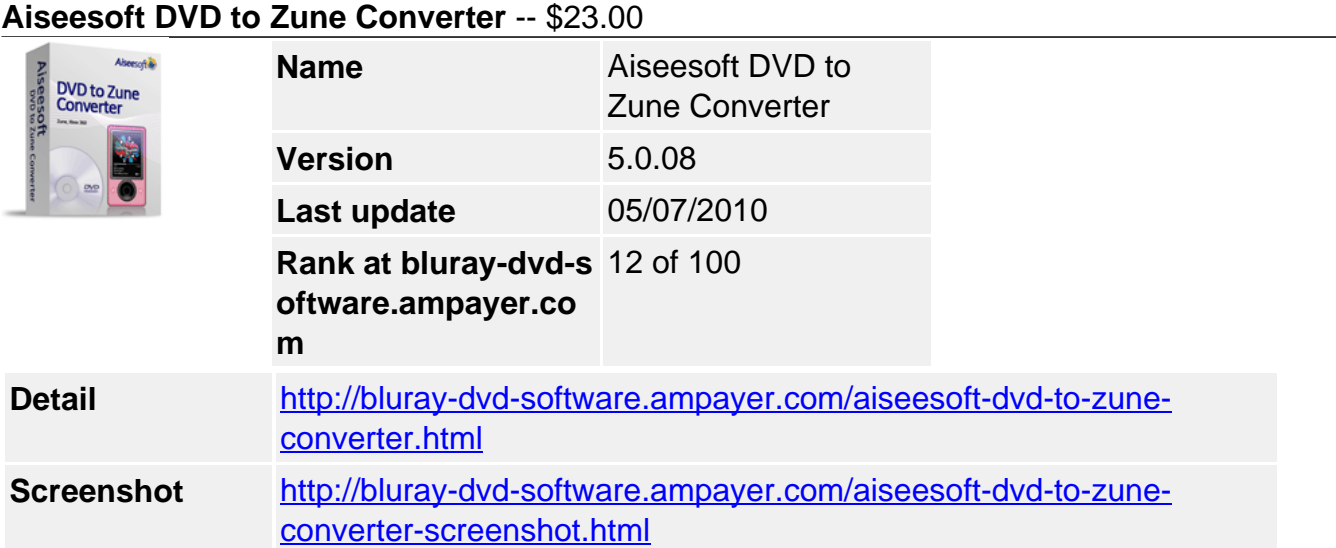

**Aiseesoft DVD to Zune converter** is a One-Click solution to convert DVD movies to Zune video. It could help you to convert DVD, IFO to Zune video MP4, H.264/MPEG-4 AVC (.mp4), WMV and convert DVD audio track to Zune supported audio MP3, WMA, and AAC etc.

Compared with other DVD to Zune converters, Aiseesoft DVD to Zune converter has more attractive features. You can rip and convert all commercial DVD to Zune, rip DVD's any segment, set output video effect, preview the input and output video at the same time, add your own watermark, etc. All these features make you convert DVD to Zune/Zune 2 playable format with adjustable quality to meet your various needs.

By taking advantage of this featured DVD to Zune Converter Software, DVD to Zune ripping task becomes much easier than ever! Don't lose the chance of getting a wonderful experience. Just click the "Free Trial" button to start!

## **Key Functions**

## **Convert DVD to Zune, Zune 2 video**

With this excellent software you can convert all commercial DVD (including DVD with the restriction of CSS, Region, RCE, Sony ARccOS) to Zune/Zune 2 video, like DVD to MPEG-4 (.mp4), DVD to H.264/MPEG-4 AVC (.mp4), DVD to WMV for enjoying DVD movies on Zune.

## **Convert DVD to Zune, Zune 2 audio**

Extract audio from DVDs to AAC, MP3, M4A, WMA and listen to the sound on your Zune/Zune 2.

### **Edit Display Effect**

Aiseesoft DVD to Zune Converter provides the video effect parameters, video Brightness, Contrast, Saturation and audio Volume, along with the Deinterlacing feature, which helps you to convert your interlacing DVD video to progressive video (more clearly).

### **Support outputting different formats at one time**

Aiseesoft DVD to Zune Converter supports to convert DVD to different video or audio formats at one time to save your time.

## **Key Features**

**Output video and audio settings**

You are available to set output video and audio parameters using this DVD to Zune converter software, such as Video Resolution, Video Bitrate, Frame Rate, Encoder and Audio Channels, Sample Rate, Encoder, Audio Bitrate. Input video Resolution you need in the form of Width (pixels)\*Height (pixels), then saved all those settings as user-defined profile.

# **Trim DVD freely**

You could get any time length segments by dragging the slider bar to the position where you want to stop the trimming.

### **Video cropper**

With Aiseesoft DVD to Zune Converter you can remove black edge of your DVD movie and get any playing area of the video. You can also select the "Zoom" mode to extrude your video slightly to adjust to your portable devices so you can get the best video quality.

### **Merge several into one**

Collect several video files you like and check the "Merge into one file" option then this software will merge them into one and output it automatically. As default the merged file is named after the first selected file.

### **Capture your favorite image**

If you like the current image of the video you can use the "Snapshot" option. You can select the destination of the picture by clicking the "Preferences" button. As default the captured image will be saved at: C:\Documents and Settings\Administrator\My Documents\Aiseesoft Studio\Snapshot.

### **Support Preview**

You can preview the source video and edited video.

### **Select audio track and subtitle**

This excellent DVD to Zune converter allows you select audio track and subtitle for your output file.

### **Add watermark**

The watermark function supports the process of adding Text or Image watermark for your video. So now you can experience a wonderful digital life.

### **Easy to use**

Only the user-friendly and intuitive interface will guide you how to convert DVD to Zune easily and quickly.

### **System Requirements**

- OS Supported: Windows NT4/2000/2003/XP and Windows Vista, Windows 7
- Hardware Requirements: 800MHz Intel or AMD CPU, or above; 512MB RAM or more

Powered by [Blu-ray/DVD Software](http://bluray-dvd-software.ampayer.com) http://bluray-dvd-software.ampayer.com